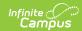

#### **Test Accommodations**

Last Modified on 03/11/2024 8:45 am CD7

Report Logic | Report Editor | Generate the Test Accommodations Report

Tool Search: Test Accommodations

The Test Accommodations Report lists special accommodations and modifications provided for students receiving Special Education services, such as more time or more breaks, to complete tests. This report is available to all states, but may contain different logic depending on the state.

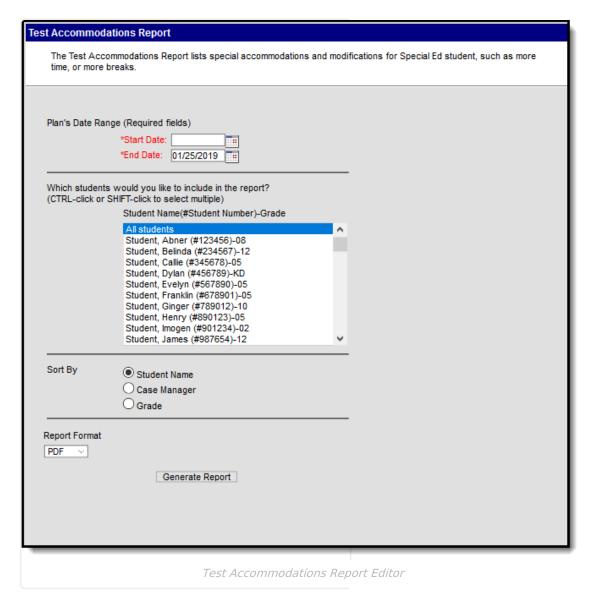

### **Report Logic**

The report looks for locked plan information that includes a Test Accommodations editor or an Assessment Determination editor that lists the accommodations made to the student.

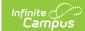

## **Report Editor**

Options may vary by state. For state-specific information about this report, see the State Specific Information section.

The following fields are available for entry:

| Field            | Description                                                                                                    |  |  |
|------------------|----------------------------------------------------------------------------------------------------|--|--|
| Start<br>Date    | First date used to report accommodation information. This is a required entry.  Dates are entered in <i>mmddyy</i> format or can be chosen by selecting dates from the calendar icon. |  |  |
| End<br>Date      | Last date used to report accommodation information. This is a required entry. Dates are entered in <i>mmddyy</i> format or can be chosen by selecting dates from the calendar icon.   |  |  |
| Students         | Lists those who have a locked plan within the school year selected in the Campus toolbar. This list includes the student's name, student number and grade level.                      |  |  |
| Sort By          | The report can be printed alphabetically by Student Name, Case Manager Name on numerically by Grade level.                                                                            |  |  |
| Report<br>Format | Selection determines the layout of the report. Options are PDF, HTML, CSV or DOCX.                                                                                                    |  |  |

# **Generate the Test Accommodations Report**

- 1. Enter the **Start Date and End Date** for the report.
- 2. Select which **Students** to include in the report.
- 3. Select the desired **Sort By** option.
- 4. Select the desired **Report Format** for the report.
- 5. Click the **Generate Report** button. The report displays in a new browser window in the selected format.

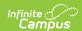

#### SCHOOL DISTRICT

**Test Accommodations Report** 

Generated on 01/25/2019 01:42:37 PM Page 1 of 1

Plan Start/End Date: 09/01/2018-01/25/2019 Total Students: 32 Total Accommodations: 2

| Student                         | Grade | Case Manager | Accommodation/Modification                                                                                                    | Plan Start/End Date      |
|---------------------------------|-------|--------------|----------------------------------------------------------------------------------------------------|--------------------------|
| Student, Brianna<br>#567890     | 11    |              | NWEA: MAP Testing (measures of academic progress): Small Group/ Small Group/ Small Group/ Small Group                                                                                                    | 09/01/2018 - 05/25/2019  |
| Student, Howard<br>#678901      | 11    |              | NWEAMeasures of Academic Progress: Small Group Wheelchar Accessible Extended Time/ Small Group Wheelchar Accessible Extended Time/ Small Group Wheelchar Accessible Extended Time/ Small Group Wheelchar Accessible Extended Time | 09/01/2018 - 05/25/2019  |
| Student, Christopher<br>#123456 | 10    |              | <u>NWEA: MAP (measures of academic progress);</u> Small Group/ Small Group/<br>Small Group                                                                                                    | 109/01/2018 - 05/25/2019 |
| Student, Delilah<br>#456789     | 12    |              | ; Small Group Setting                                                                                                    | 09/01/2018 - 05/25/2019  |
| Student, Randy<br>#789012       | 09    |              | dist assessment 1: Test of Emerging Academic English (TEAE) with accommodations / 08 Math/ 08 Science                                                                                                    | 09/01/2018 - 05/25/2019  |
|                                 |       |              | Basic Standards Assessment / Minnesota Comprehensive Assessment / District Initiated Assessment                                                                                                    | 09/01/2018 - 05/25/2019  |

PDF Example